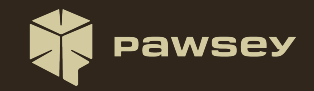

# Building AMD ROCm from Source on a Supercomputer

Cristian Di Pietrantonio cdipietrantonio@pawsey.org.au 2023 Cray User Group

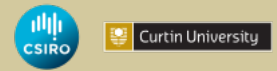

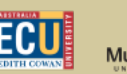

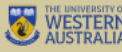

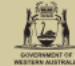

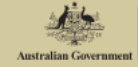

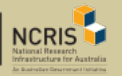

#### Pawsey Supercomputing Research Centre

Headquarted in Perth, Western Australia, Pawsey has a 20-year long history. Offers critical support to radioastronomy research around the Square Kilometre Array (SKA). The centre underwent a 70m capital refresh financed by the Australian government. Currently employs 60+ staff.

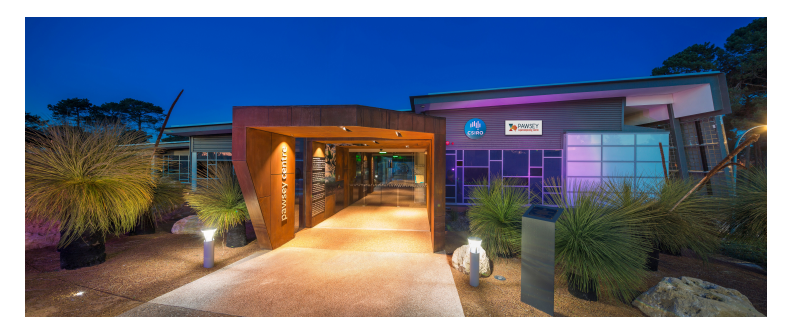

#### The Setonix supercomputer

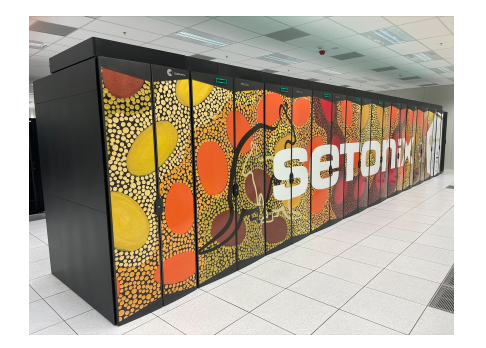

- Australia's most powerful research supercomputer.
- HPE Cray EX system with 200'000 AMD Zen3 CPU cores and 750+ MI250X GPUs.
- 50 PFLOPS, 90% coming from AMD GPUs.
- 15PB / scratch storage.
- $15<sup>th</sup>$  in TOP500, 4<sup>th</sup> in Green500.
- **Artwork by aboriginal artist Margaret Whitehurst.**

#### Outline

Pawsey presents ROCm-from-source, a source build system for ROCm.

- **Background and motivation**
- ROCm: an overview
- Related work
- **Introduction to ROCm-from-source**
- Deployment on Setonix (HPE Cray Ex system)
- Conclusion and future work

#### Background and motivation

AMD GPUs are adopted by major supercomputers in the world. The corresponding software development platform and runtime is ROCm.

- **Still in rapid development, with features added at each release.**
- **Critical to provide researchers with the latest version.**
- **Provided installation methods not suitable for fast deployment on supercomputers.** We want:
	- a non-root installation method:
	- custom installation path;
	- $\blacksquare$  explicit dependency versions; and,
	- **a** a method easy to execute and to update.

#### ROCm: an overview

- Kernel driver & low-level API.  $\sim$
- **HSA Runtime & device libraries.**
- **LLVM** as the compiler infrastructure.
- Several programming models and libraries.
- **Tens of projects overall.**

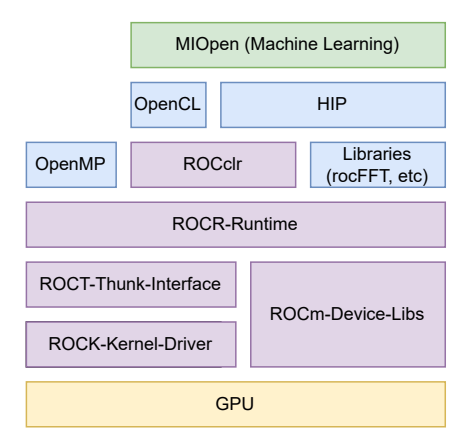

## Comparison with Spack Related work

ROCm support in Spack has come a long way since this work started. Despite that, there are a couple of reasons to prefer ROCm-from-source to Spack now that ROCm is rapidly evolving.

- A Spack deployment might not be updated as often (hence outdated recipes).
- **Updating ROCm-from-source it is easier than updating many recipes.**
- ROCm-from-source installs all ROCm projects in one go.
- ROCm-from-source tries to retain the "official" installation tree structure (might be important for the Cray environment).
- **Spack may be the way to go when ROCm is mature?**

## Other scripted builds Related work

# Maintainer: Torsten Keßler <t dot kessler at posteo dot de>

- $_{\rm 3}$ pkgname=rocwmma
- $pkquer=5.4.1$
- pkgrel=1
- pkadesc='Library for accelerating mixed precision matrix multiplication'
- arch=('x86 64')
- url='https://rocwmma.readthedocs.io/en/latest/index.html"
- $\mathcal{R}$ license=('MIT')
- $10$ depends=('hip' 'rocblas' 'openmp')
- $11$ makedepends=('rocm-cmake' 'doxygen')
- git='https://github.com/ROCmSoftwarePlatform/rocWMMA'  $12$
- source=("\$pkgname-\$pkgver.tar.gz::\$ git/archive/rocm-\$pkgver.tar.gz") 13
- sha256sums=('641d2730db737edcade8da6b3f77ce85d4ad460e0902c2b688df2d51fb13f9f0') 14

```
_dirname="$(basename "$_git")-$(basename "${source[0]}" .tar.gz)"
15
16
```

```
17 build() {
```

```
18
      cmake
```

```
19
           -Wno-dev \
```

```
20-B build \lambda
```

```
-S "S dirname" \
21
```

```
22
          -DCMAKE_INSTALL_PREFIX=/opt/rocm \
```

```
23
          -DCMAKE_BUILD_TYPE=None \
```

```
24-DROCWNMA_BUILD_TESTS=OFF \
```

```
25
            -DROCWMMA BUILD SAMPLES=OFF
```

```
cmake -- build build
26
```

```
27
```

```
28
```

```
29
    package() {
38
```

```
DESTDIR="$pkgdir" cmake --install build
```
- $31$ 32
	- install -Dm644 "\$\_dirname/LICENSE.md" "\$pkgdir/usr/share/licenses/\$pkgname/LICENSE"
- 33 }
- There exist other scripted builds, motivated by machine learning applications.
- They rely on packet managers for dependencies.
- Not ready to be executed as is (interpreted recipes, extensive modification required).
- Not comprehensive of all ROCm projects.
- They provided a good source of information about CMake options.
- AMD provides the AOMP project, a scripted build m. of AMD's fork of LLVM.

## ROCm-from-source

ROCm-from-source is a source build system for ROCm written entirely in Shell.

- Requires only a minimal set of external dependencies (AMD kernel drivers, common Linux commands).
- No root permissions required, dependencies also built from source.
- **Convenient set of Shell functions make the build process easy to understand and** work on.
- Can enable projects that are still experimental (e.g. rocWMMA).
- Can be used to build containers (e.g. only install necessary components).
- Available at <https://github.com/PawseySC/rocm-from-source>.

Installing ROCm from source is as easy as running the following commands:

git clone --branch rocm5.4.3rev0 \ https://github.com/PawseySC/rocm-from-source.git export ROOT\_INSTALL\_DIR=/software/setonix/2022.11/rocm ./rocm-from-source/install\_rocm.sh

## The driver script

The install\_rocm.sh script orchestrates the execution of various other helper scripts with the goal of installing ROCm.

- Sets sensible defaults for input variables (GFX\_ARCHS).
- Sources all other Shell script files:
	- 1 utils.sh: custom Shell functions.
	- install\_build\_deps.sh: retrieves build dependencies (for instance, CMake and repo).
	- install\_rocm\_deps.sh: installs ROCm dependencies (libX11, boost, libdrm, . . .).
	- install\_rocm\_projects.sh: retrieves and installs ROCm projects.
- **Avoids reinstalling ROCm dependencies if not necessary.**
- Create ROCm module file

### Shell functions

Repetitive sequences of Shell commands have been wrapped in convenient high-level Shell functions.

- wget <url-to-tar>, tar xf <tar-file>, and cd <src> becomes wget\_untar\_cd <url>
- In the same way we define cmake\_install and configure\_install;
- $\blacksquare$  the described approach is necessary considering the large number of projects that must be built and installed.

#### Shell functions

```
wget_untar_cd () {
  ur1 = $1tarfile=${url##*/}
 folder=${tarfile%.tar.gz}
  cd ${BUILD_FOLDER}
  \lceil -e ${tarfile} ] || \
    run_command wget "${url}"
  \lceil -e ${folder} ] || \
    run_command tar xf "${tarfile}"
run_command ./configure --prefix="${INSTALL_DIR}"
  run_command cd "$folder"
}
                                   wget_untar_cd $1
                                   if [ -e rfs_installed ] && \setminus[ ${SKIP_INSTALLED} -eq 1 ]; then
                                   echo "Package already installed. Skipping..'
                                   else
                                   if [ $CLEAN_BUILD -eq 1 ]; then
                                     echo "Cleaning build directory.."
                                     make clean
                                   fi
                                   run_command make -j $NCORES install
                                   run command touch rfs installed
```
configure\_build () {

run command cd \${BUILD FOLDER}

## Build environment, compiler and linker options

The build environment must be under tight control for the installation process to be reproducible and reliable.

- Makes sure other installations of ROCm are not picked up.
	- Done through environment variables and patches to CMakeLists.txt files.
	- At runtime this is achieved using RPATH.
- Sets ROCm specific environment variables: HIP\_PATH, HSA\_PATH, HIP\_CLANG\_PATH, ROCM\_PATH, and HIP\_RUNTIME
- Using gcc to build ROCm deps and LLVM, then switch to hipcc (clang).
- Cray wrappers cause some issues at the link stage during the compilation of some packages.
- Be mindful of libstdc++ / libc++

ROCm depends on several software libraries that may not be present on an HPE Cray system, or that are installed without all the required components.

- Examples are libX11, libdrm, elfutils, and gettext.
- Dependencies for each ROCm project were/are not documented well.
- **Installed dependencies as they were discovered.**
- Interestingly, the rocprofiler project requires the closed-source aglprofiler library, developed by AMD.

## ROCm projects - dependency graph

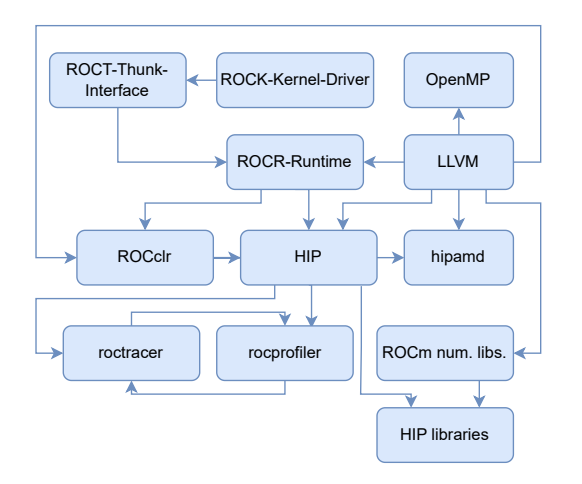

ROCm is open source and thus all projects are available on GitHub.

- One particular repository, [https://github.com/](https://github.com/RadeonOpenCompute/ROCm) [RadeonOpenCompute/ROCm](https://github.com/RadeonOpenCompute/ROCm) acts as an index. The repo command must be used to download all the projects.
- Had to discover the dependency graph between projects, which was not well documented.
- **LLVM** is the most complex installation.
- LLVM Flang vs "Classic Flang".

Minor bugs in build configurations and source code are routinely found in ROCm projects. Patches are generated and applied before compilation.

- **Avoid the use of virtual environments**
- **N** Wrong installation prefix for HIPIFY binaries and HIP CMake config files.
- Hardcoded /opt/rocm path within CMakeLists.txt files.
- **Problematic flags in the compilation of LLVM OpenMP.**
- **Programming errors.**

# Deployment on HPE Cray EX

Two aspects of deploying ROCm on a HPE Cray EX system.

- **Build and installation process**. Minimal external dependencies, so not harder than installing any other package from source.
- **Integration with other applications and tools** 
	- Currently installed as part of the PrgEnv-gnu software stack, like all other software.
	- ROCm libraries are integrated into the Spack software manager as external packages.
	- More work needs to be done as our installation did not work with AMD tools such as m. Omniperf and Omnitrace.
- **Currently, several projects are using HIP and HIP libraries from our custom** installation.

# Deployment on HPE Cray EX - continued

Pawsey staff have started exploring the way Cray Programming Environments leverage ROCm to offload computations to AMD GPUs. We used a matrix multiplication example using OpenACC offloading. When using our ROCm build together with crayftn, the following error message suggests more work is to be done on our side.

```
Warning: Cannot find all neccessary
path for loaded rocm version!!!
lld: error: undefined symbol:
__ockl_get_num_groups
>>> referenced by [...] cce-openmp_llc.amdgpu
```
Seems like OpenACC directives are translated to OpenMP ones. Further investigations running the compiler in verbose mode confirms it.

This paper introduced a source build process for AMD ROCm that targets installations on a supercomputer.

- HIP and numerical libraries have been taken care of
- **More work needed for OpenMP offloading to work. Especially with the Cray** compilers.
- **Testing with other tools such as Omnitrace and Omniperf.**
- **Compiling machine learning libraries and containers.**